## **ANNEXE 3**

Procédure pour la consultation des anciens messages

Pré-requis : Création d'un mot de passe

- 1. Aller sur le site de l'Université Laval : http://listes.ulaval.ca/cgi-bin/wa?A0=RQBS-BIBL
- 2. Cliquer sur Obtenir un mot de passe

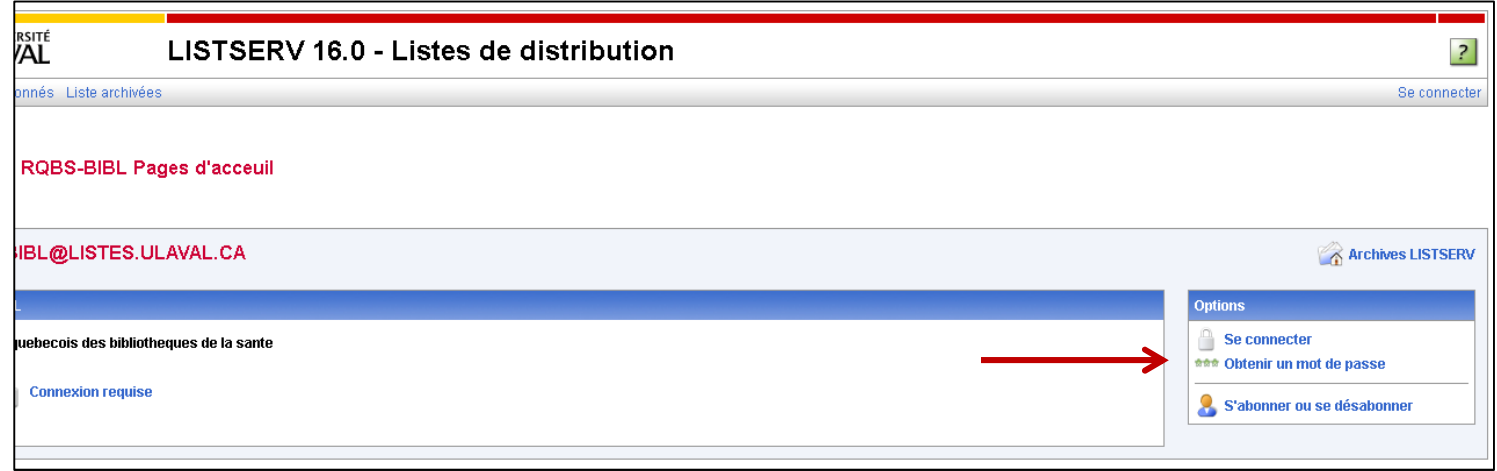

3. Inscrire l'Adresse courriel à laquelle vous êtes enregistré dans la liste RQBS, dans la case réservée à cet effet, puis choisir un mot de passe

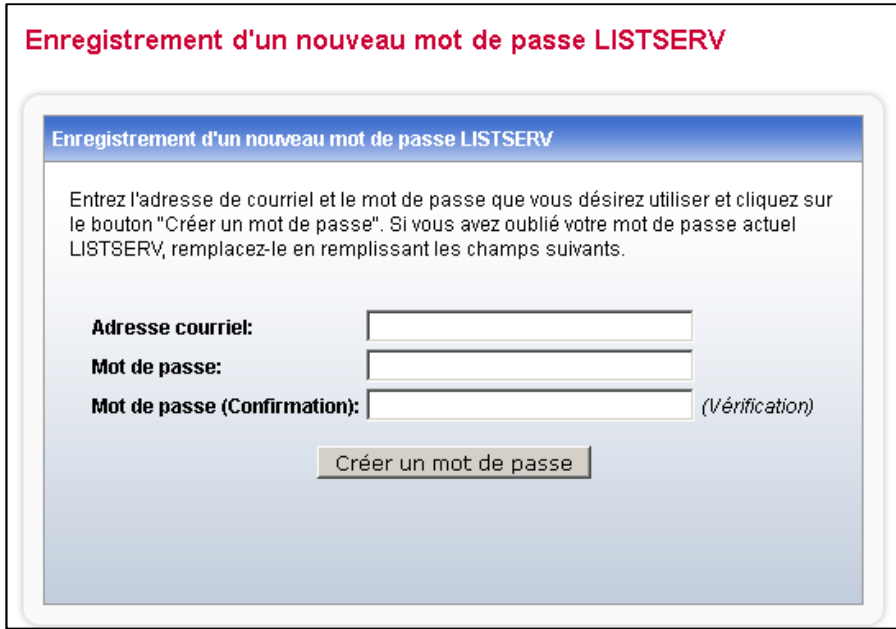

4. Sur réception du courriel de confirmation, cliquer sur le lien joint

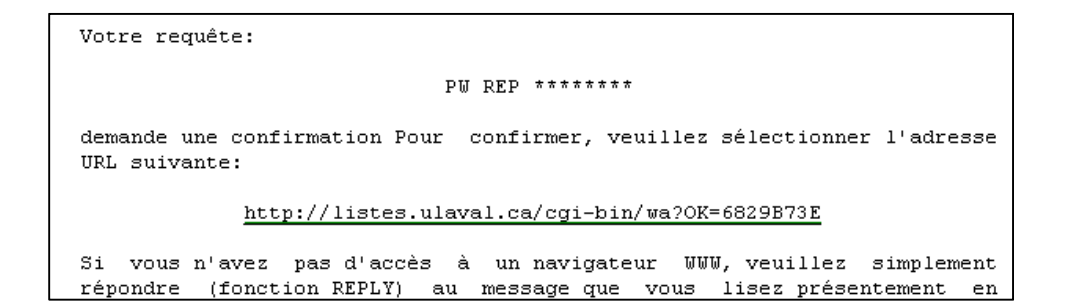

Pour effectuer une recherche

l'écran

1. Sur le site des listes de distribution de l'Université Laval (http://listes.ulaval.ca/cgibin/wa?HOME), cliquer sur Se Connecter

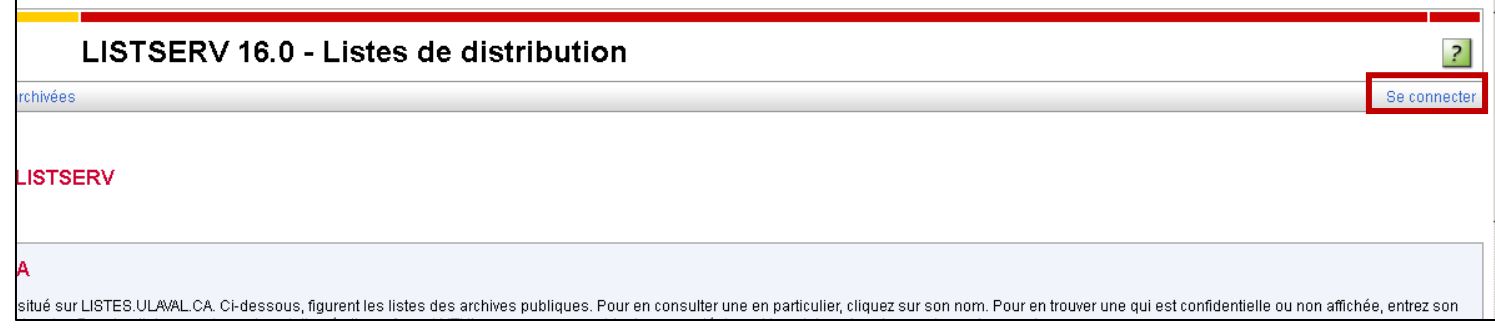

2. Connectez-vous sur votre compte en utilisant votre adresse courriel et le mot de passe

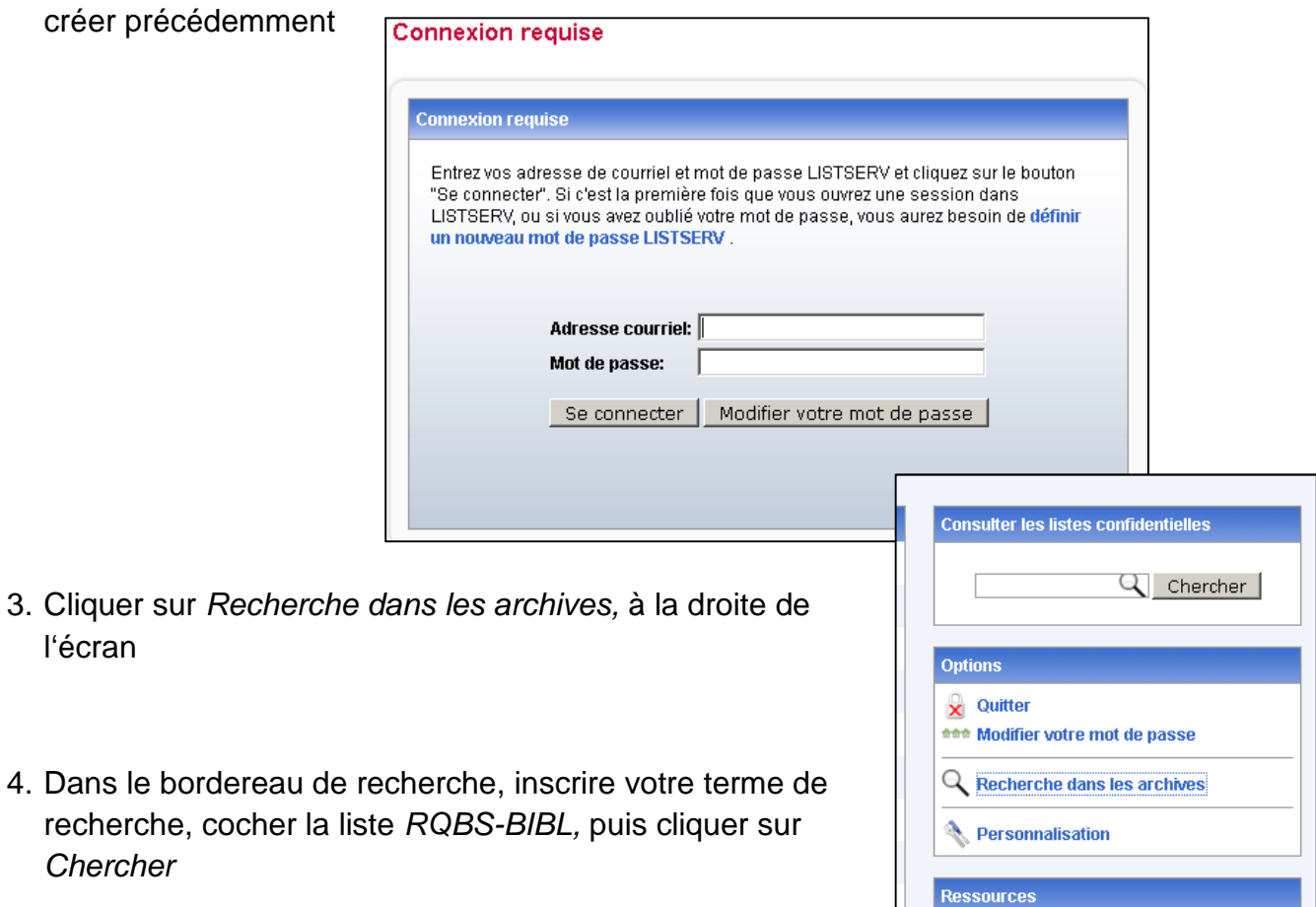

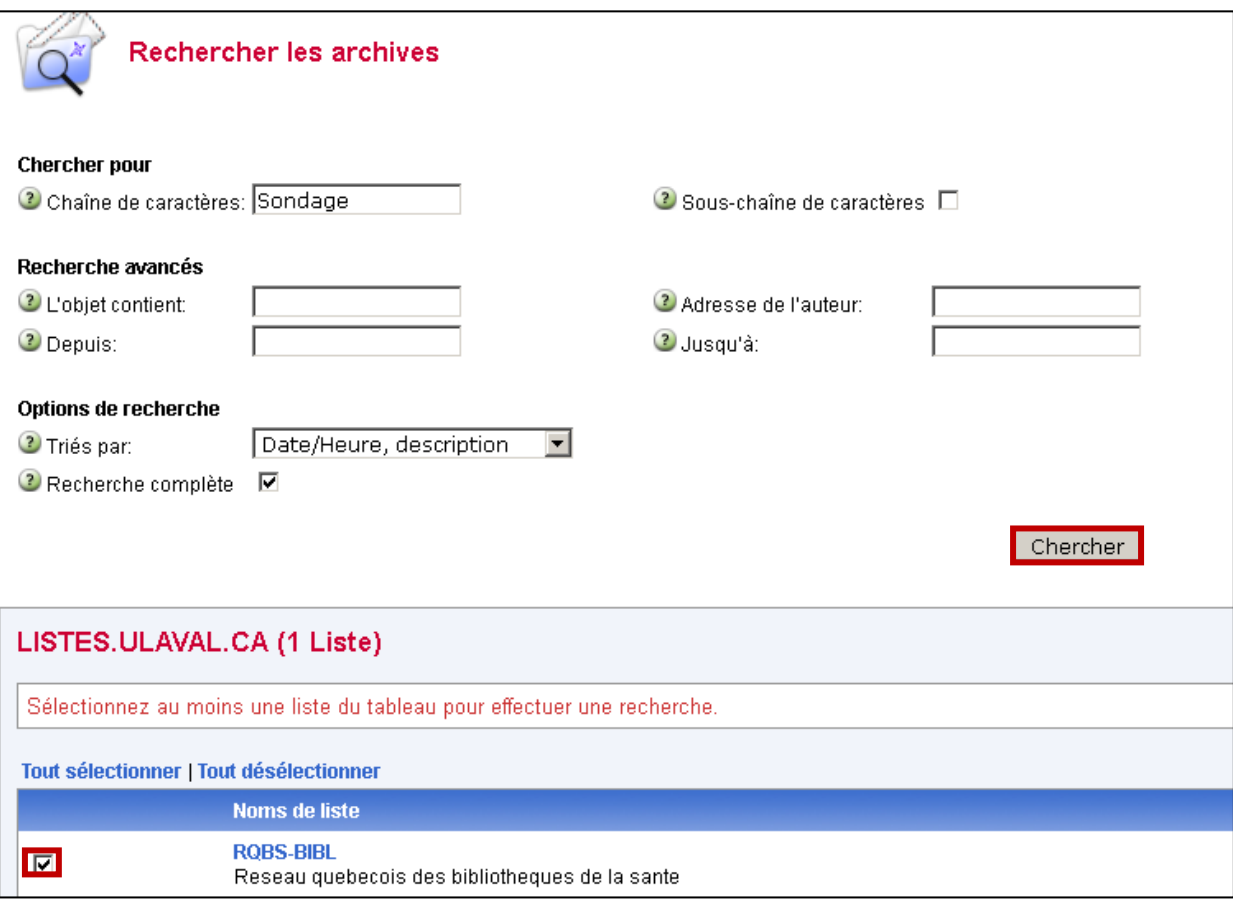

5. Le système présente le nombre total des items relevés, les présente en une liste sommaire, puis affiche un peu plus de détail

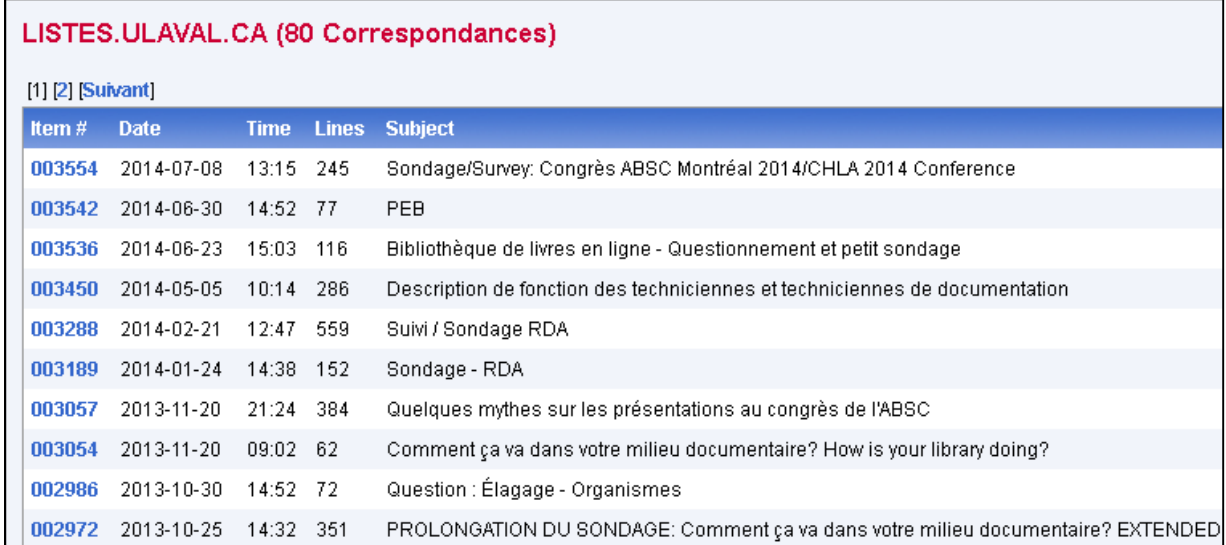

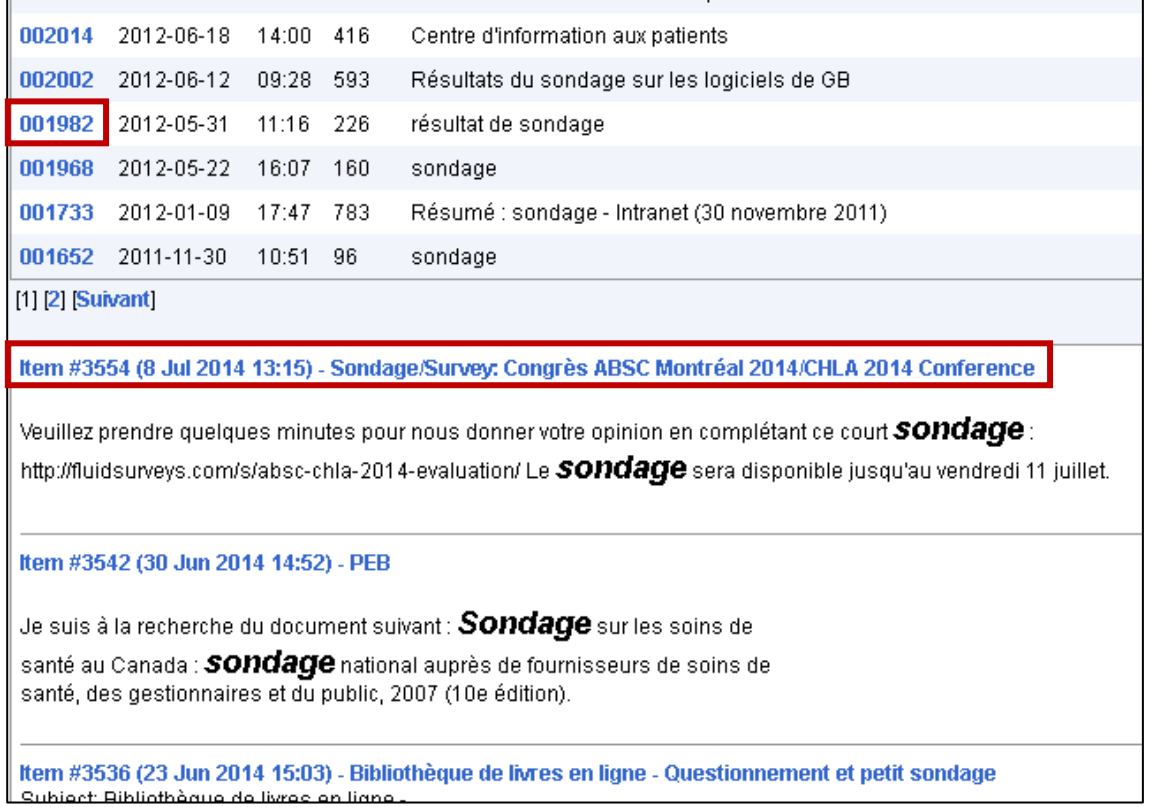

6. Cliquer sur le numéro ou le titre (selon le type d'affichage) tous les 2 en bleus pour voir le message complet